Instrukcja zgłoszenia awarii laptopa HP ProBook 440 G9

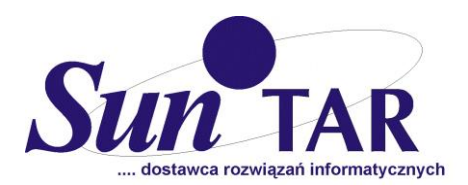

## Awarię laptopa zgłaszamy za pośrednictwem portalu: VCS.SUNTAR.PL

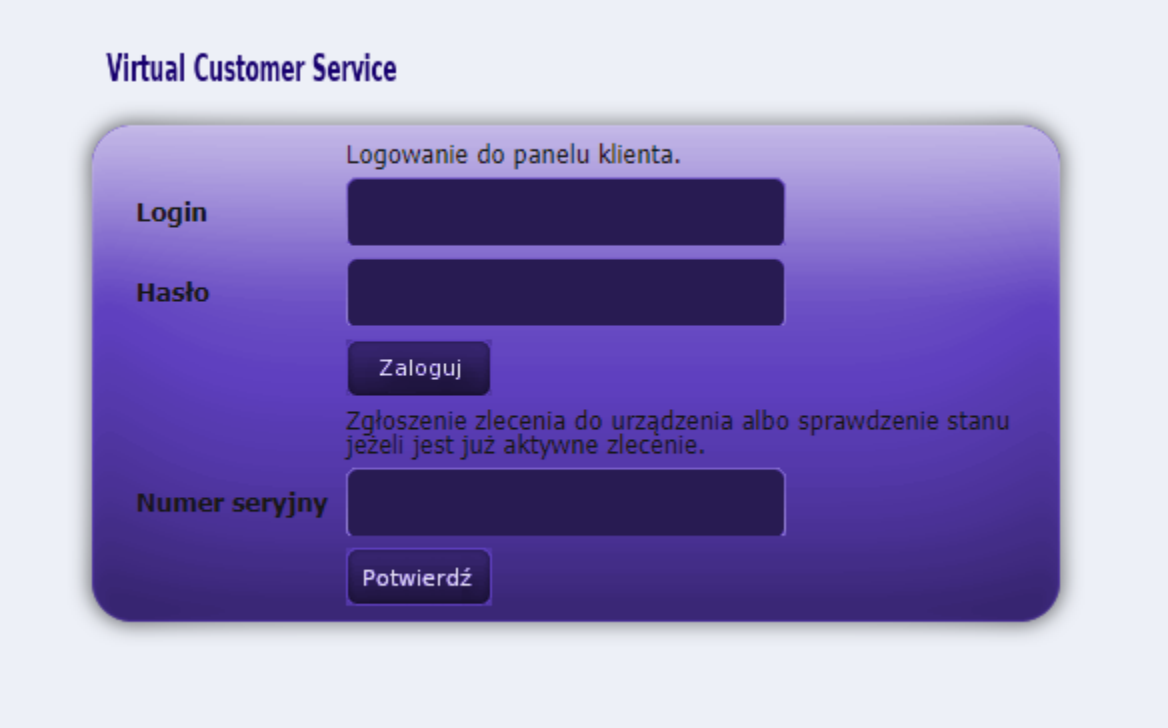

Aby zgłosić awarię laptopa należy zalogować się do portalu tylko i wyłącznie za pomocą numeru seryjnego laptopa znajdującego się na tylnej obudowie laptopa. Zdjęcie przedstawiające lokalizację numeru seryjnego laptopa przedstawiamy poniżej. Numer seryjny powinien zaczynać się od: 5CD…

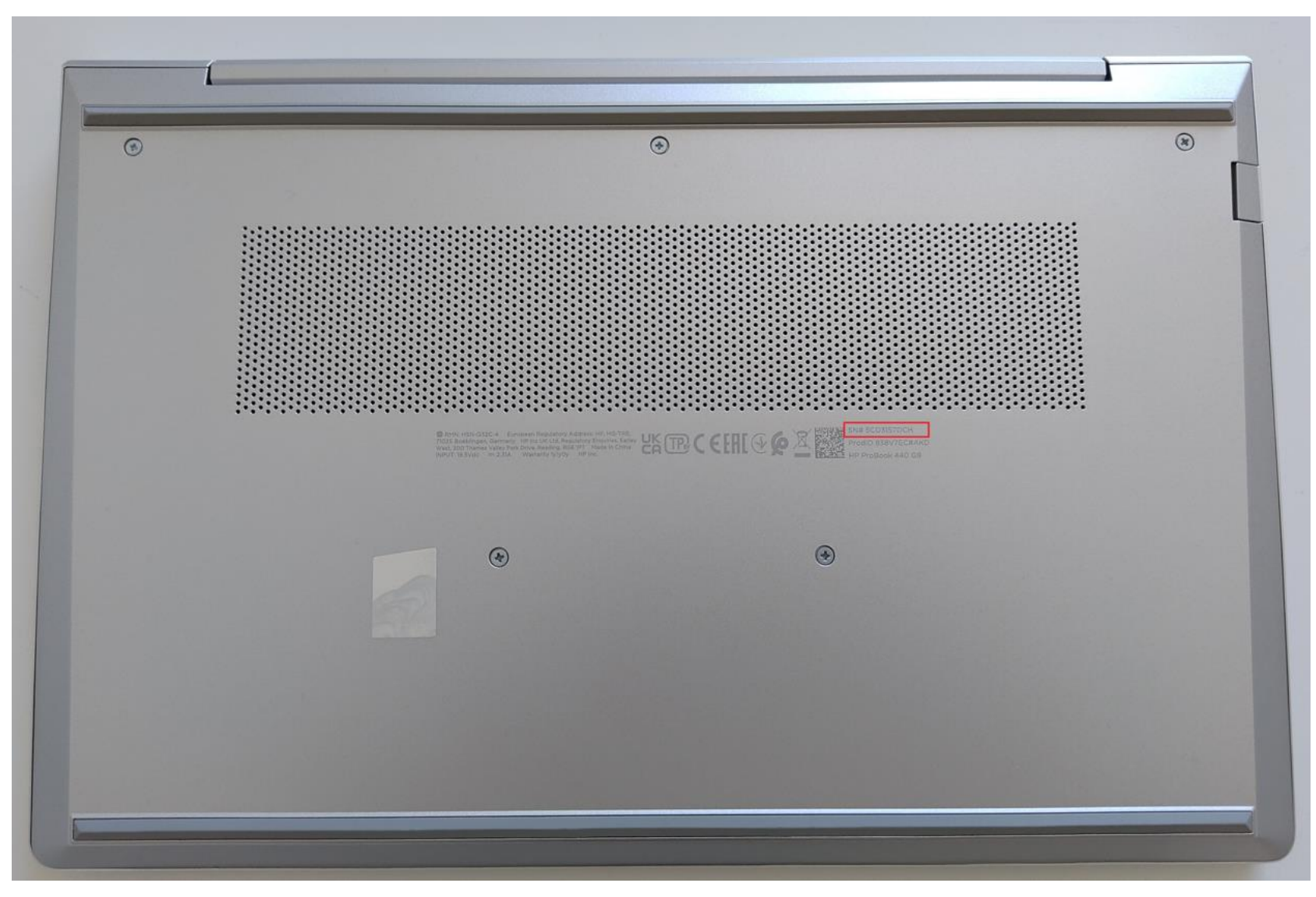

Potwierdzamy logowanie do portalu za pomocą numeru seryjnego. Pola Login oraz Hasło zostają puste. Klikamy potwierdź aby system przekierował nas do formularza zgłoszenia awarii

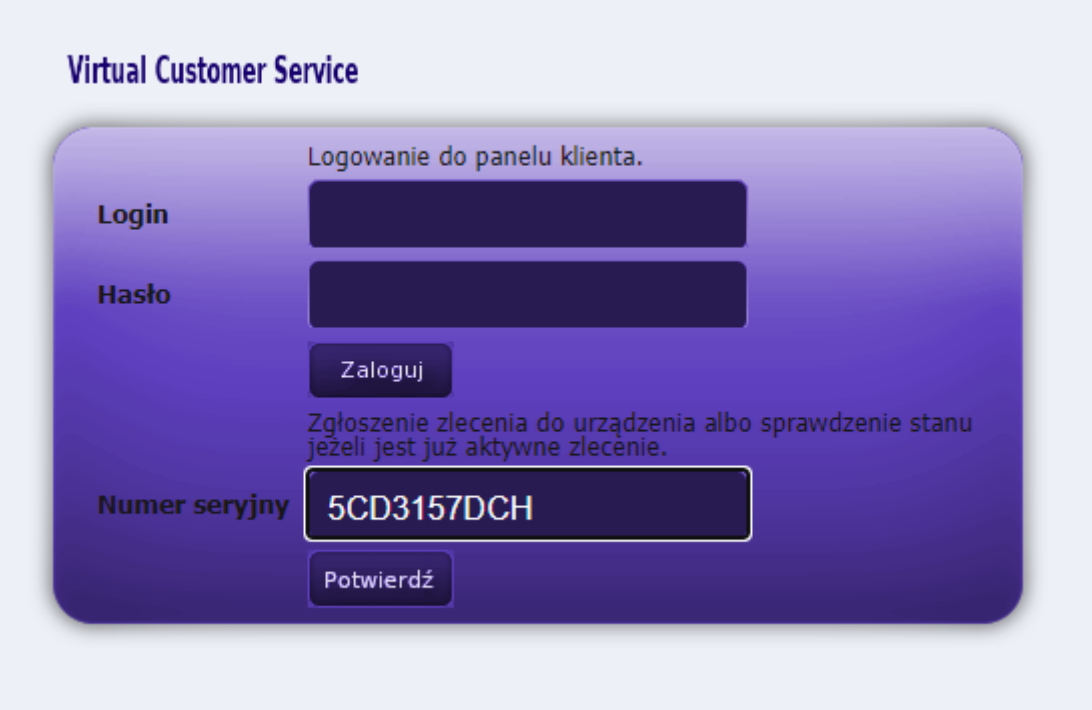

## Uzupełniamy formularz. Wybieramy typ zadania: Zgłoszenie serwisowe oraz nanosimy resztę danych tj. dane teleadresowe oraz opis usterki laptopa. Uwaga! Wpisujemy adres e-mail oraz nr telefonu, który umożliwi skuteczny kontakt ze zgłaszającym. Wybieramy opcję *Wyślij* celem uruchomienia procedury serwisowej

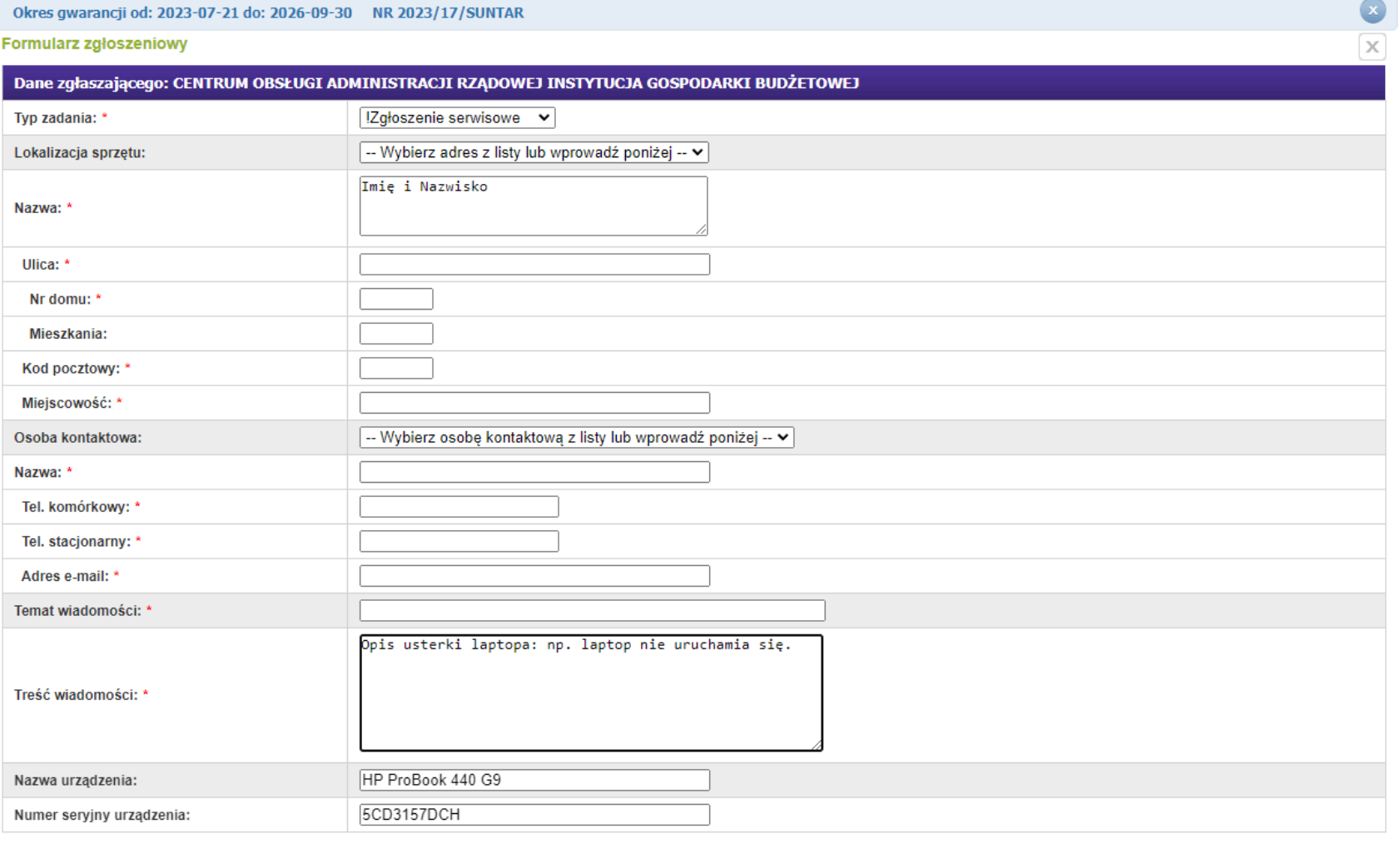

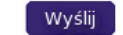

## Czekamy na kontakt ze strony serwisu